# **EMTP FMI Toolbox**

<span id="page-0-0"></span>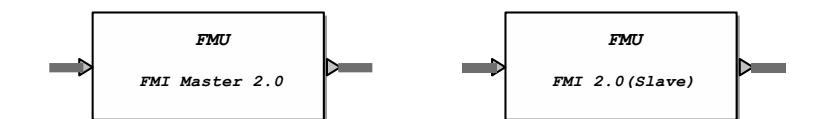

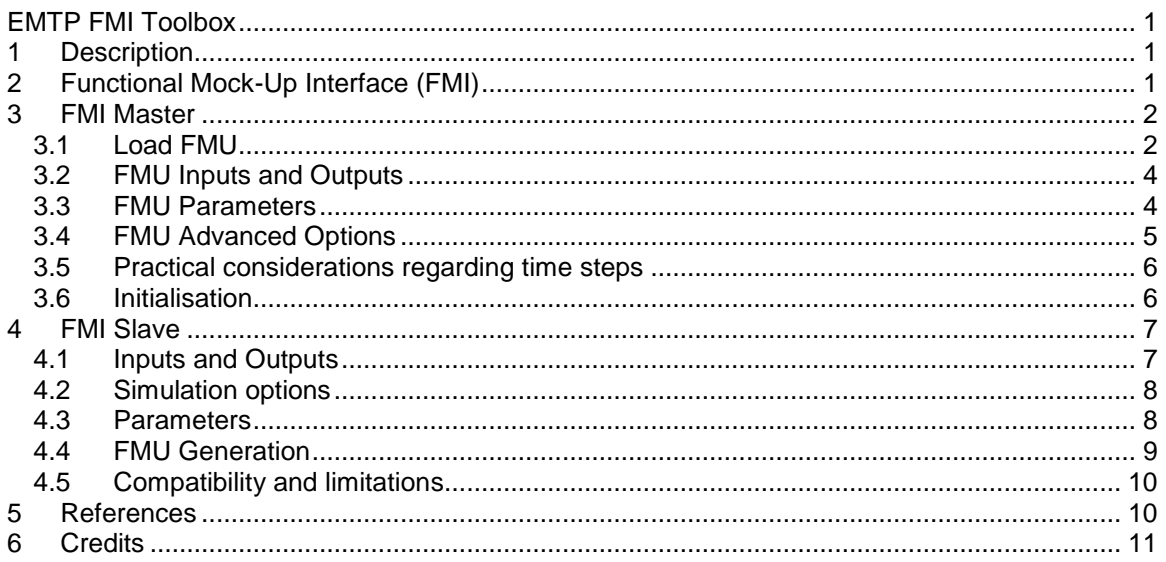

Emmanuel RUTOVIC, Jerome CORNAU, 8/19/2016 11:49 AM

### <span id="page-0-1"></span>**1 Description**

The Functional Mock-Up Interface (FMI) is a tool-independent standard for model exchange and co-simulation. The first version, FMI 1.0, was published in 2010 [\[1\],](#page-9-2) followed by FMI 2.0 in July 2014 [\[2\].](#page-9-3)

EMTP is compatible with the FMI Standard for co-simulation as master (version 1.0 and version 2.0) and as slave (version 2.0 only). This document explains how to use the FMI Toolbox for EMTP.

### <span id="page-0-2"></span>**2 Functional Mock-Up Interface (FMI)**

The "Functional Mock-Up Interface" (FMI) is a standard initially developed by the European Consortium Modelisar. The standard specification is available for free on the official website [https://www.fmi-standard.org/.](https://www.fmi-standard.org/)

The aim of the FMI is to standardize the data exchange between different simulation tools. The motivations for such a standard are numerous:

- No need to manually convert models from one tool to another,
- No need to manually generate and compile code,
- Relatively easy approach to parallelize and distribute computations.

The FMI standard comes in two flavors:

- **FMI for Model Exchange**: FMU (Functional Mock-Up Unit, see [Figure 1\)](#page-1-2) contains only the model data and equations. Compatible tools can import FMUs and use their own solver.
- **FMI for Co-simulation**: FMU contains the model data and the simulation solver (or a link towards it), see [Figure 2](#page-1-3)

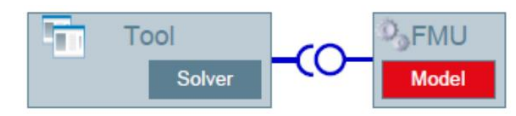

<span id="page-1-2"></span>**Figure 1: FMI for Model Exchange.**

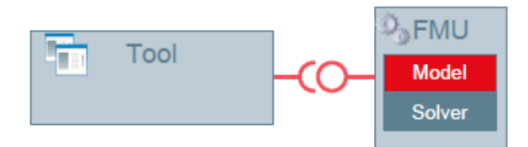

#### <span id="page-1-3"></span>**Figure 2: FMI for Co-Simulation.**

Only control signals (integer, floating and Boolean) are exchanged.

Specifically, a FMU is a ZIP archive (with the "fmu" extension) containing:

- XML file (modelDescription.xml): for describing the model (including the number, the names and the types of inputs and outputs). The XML file format is standardized and documented in the FMI specifications.
- The model (C code or binaries): the model equations and data for the "FMI for Model Exchange" or the model data and the simulation solver (or a link towards it) for the "FMI for Co-Simulation".
- Other files required by the Slave tool.

A "Slave" tool that exports FMUs must generate a FMU that contains the files listed above. A "Master" tool that imports FMUs will have to read the FMU content and manage the exchange of data between the FMU and its calculation engine.

Tools can be compatible with one and/or the other variants of the standard and can import and/or export FMUs. The list of programs compatible with the FMI standard is available on the project website: [https://www.fmi-standard.org/tools.](https://www.fmi-standard.org/tools)

#### <span id="page-1-0"></span>**3 FMI Master**

As explained in [\[2\],](#page-9-3) the master program controls the data exchange between subsystems and the synchronization of all simulation solvers (slaves). With the "Master" device from the FMI library, one can load FMUs and use EMTP as FMI master program.

### <span id="page-1-1"></span>**3.1 Load FMU**

At first run, the user can select a new FMU file (see [Figure 3\)](#page-2-0). The FMU must be compatible with the FMI for co-simulation standard and must contain 32-bit Windows binaries.

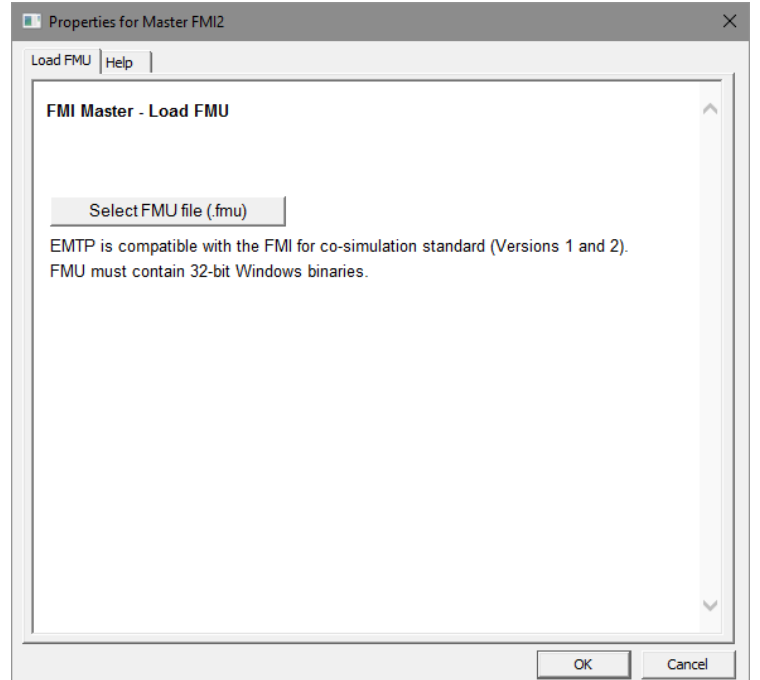

<span id="page-2-0"></span>**Figure 3: FMU Selection window.**

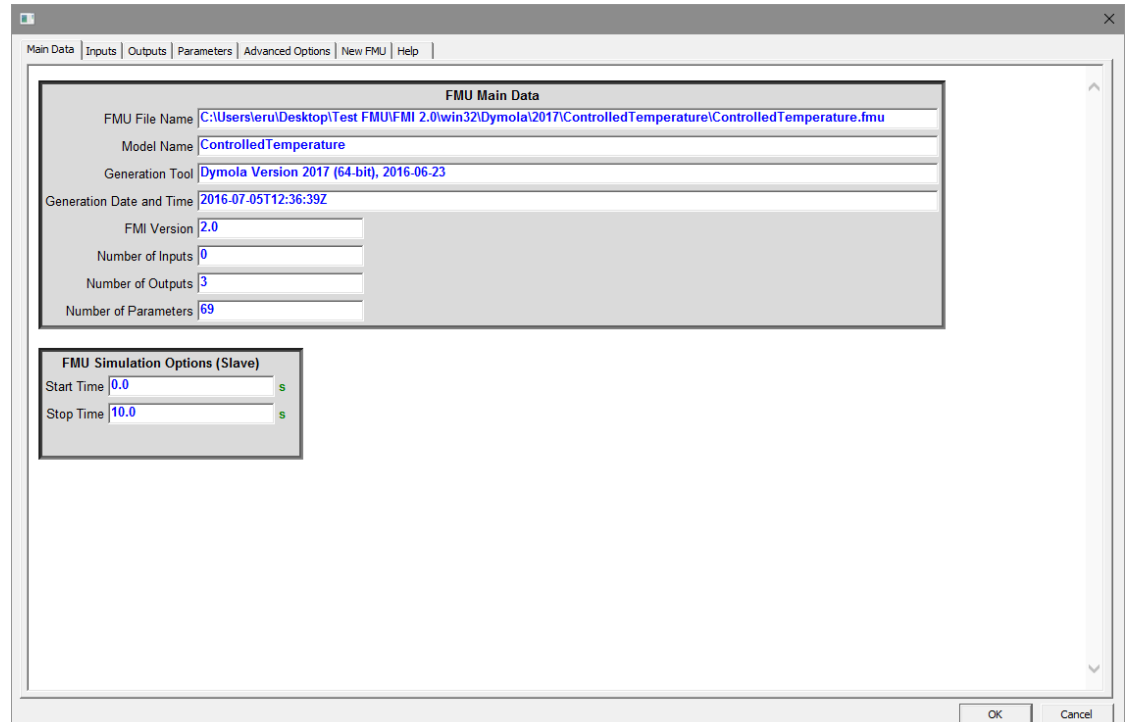

#### <span id="page-2-1"></span>**Figure 4: FMU Main Data tab.**

Once the FMU is loaded, important FMU information is displayed in the "Main Data" tab (see [Figure 4\)](#page-2-1). One can load another FMU using the available option in the "New FMU" tab.

# <span id="page-3-0"></span>**3.2 FMU Inputs and Outputs**

The list of inputs and outputs is extracted from the FMU and detailed in the "Inputs" and "Outputs" tabs (see [Figure 5\)](#page-3-2). The Input and output bundles are automatically added to the device as shown in [Figure 6.](#page-3-3)

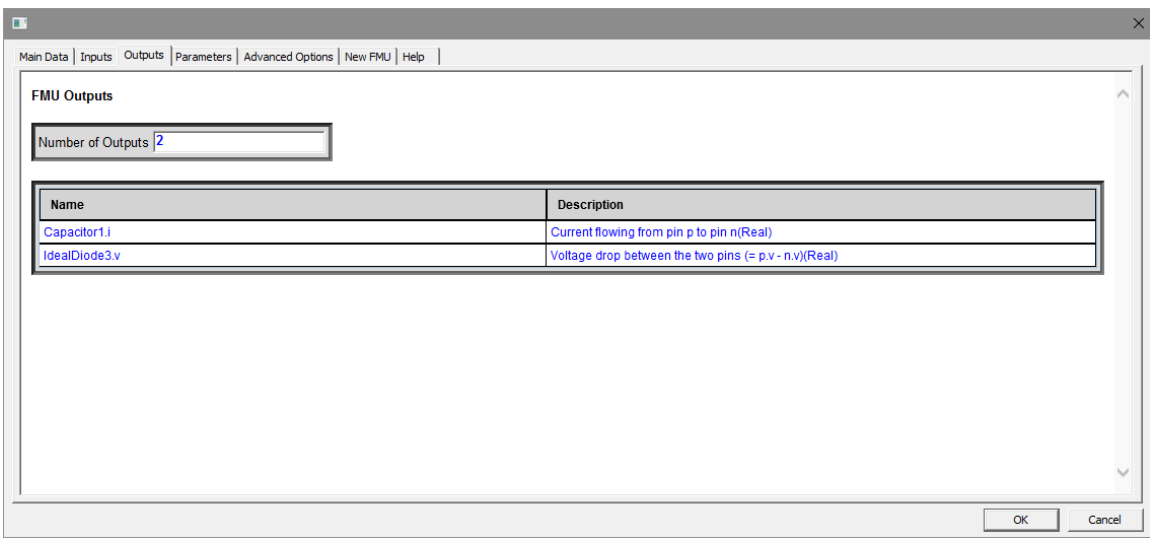

<span id="page-3-2"></span>**Figure 5: Example of Outputs tab.**

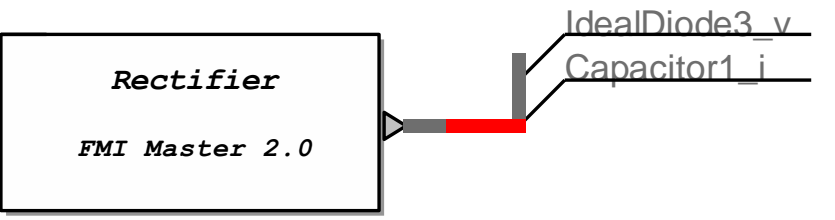

#### <span id="page-3-3"></span>**Figure 6: Example of FMU with zero input and two outputs**

Four types of variable are handled by the FMI standard: String, Boolean, Integer, and Float. String variables are not processed by EMTP and will be set to "0.0" signals. For Booleans, the corresponding EMTP signal values become 1.0 for true and 0.0 for false.

### <span id="page-3-1"></span>**3.3 FMU Parameters**

The "Parameters" tab lists all the variables which are not inputs or outputs. The start value is the value of a variable before the first time step (initial condition). Parameters are classified in two categories (see [Figure 7\)](#page-4-1):

- Tunable Variables: with tunable start values,
- Non-Tunable Variables: with fixed start values.

Hence, the "start value" column of the "Parameters" tab can be modified by the user to set customized start values.

|                                                                                                    | Main Data   Inputs   Outputs Parameters   Advanced Options   New FMU   Help                                          |                                |                    |  |
|----------------------------------------------------------------------------------------------------|----------------------------------------------------------------------------------------------------|--------------------------------|--------------------|--|
| <b>FMU Parameters</b>                                                                                                    |                                                                                                    |                                |                    |  |
| Number of Tunable Variables 3<br>Number of Non-Tunable Variables 93<br>Show the Non-Tunable Variables ? √                                |                                                                                                    |                                |                    |  |
|                                                                                                    | <b>Tunable Variables</b>                                                                                             |                                |                    |  |
| Name                                                                                                    | <b>Description</b>                                                                                                   | <b>Causality / Variability</b> | <b>Start Value</b> |  |
|                                                                                                    | Fixed size of volume 1 and volume 2 (type = Real, start = 1)                                                         | parameter / fixed              | 1                  |  |
|                                                                                                    |                                                                                                    |                                | 0.01               |  |
|                                                                                                    | Fixed mass flow rate in to volume 1 and in to volume 2 (type = Real, start = 0.01)                                   | parameter / tunable            |                    |  |
| m_flow_ext<br>H_flow_ext                                                                                                    | Fixed enthalpy flow rate in to volume and in to volume 2 (type = Real, start = 5000)                                 | parameter / tunable            | 5000               |  |
|                                                                                                    | <b>Non-Tunable Variables</b>                                                                                         |                                |                    |  |
| Name                                                                                                    | <b>Description</b>                                                                                                   | <b>Causality / Variability</b> | <b>Start Value</b> |  |
|                                                                                                    | Absolute pressure of medium (type = Real, min = 0.0, max = 100000000.0, unit = Pa, s                                 | local / continuous             | 100000.0           |  |
|                                                                                                    | der(Absolute pressure of medium) (type = Real, unit = Pa/s)                                                          | local / continuous             |                    |  |
|                                                                                                    | Structurally independent mass fractions (type = Real, min = $0.0$ , max = $1.0$ , unit = $1$ , stal local / constant |                                | 0.8                |  |
|                                                                                                    | Structurally independent mass fractions (type = Real, min = 0.0, max = 1.0, unit = 1, stal local / constant          |                                | 0.2                |  |
|                                                                                                    | Specific enthalpy of medium (type = Real, unit = J/kg)                                                               | local / continuous             |                    |  |
|                                                                                                    | der(Specific enthalpy of medium) (type = Real, unit = m2/s3)                                                         | local / continuous             |                    |  |
|                                                                                                    | Density of medium (type = Real)                                                                                      | local / continuous             |                    |  |
|                                                                                                    | der(Density of medium) (type = Real, unit = Pa.m-2.s)                                                                | local / tunable                |                    |  |
| medium1.p<br>der(medium1.p)<br>medium1.Xi[1]<br>medium1.Xi[2]<br>medium1.h<br>der(medium1.h)<br>medium1.d<br>der(medium1.d)<br>medium1.T | Temperature of medium (type = Real, min = 200.0, max = 6000.0, start = 300)                                          | local / continuous             | 300                |  |

<span id="page-4-1"></span>**Figure 7: Tunable and Non-tunable variables.**

# <span id="page-4-0"></span>**3.4 FMU Advanced Options**

This data tab is shown in [Figure 8.](#page-4-2)

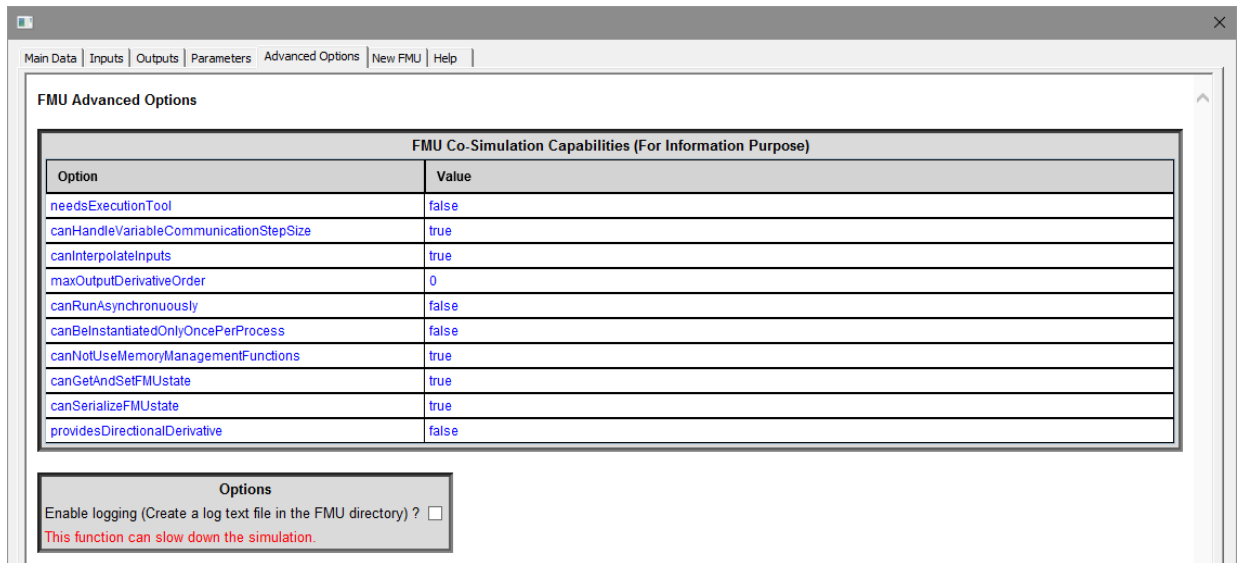

#### <span id="page-4-2"></span>**Figure 8: Advanced options.**

The co-simulation capabilities of the FMU are listed in the "Advanced Options" tab for information purposes. For compatible FMUs (V2 Only), it is possible to create a log file in the FMU directory.

### <span id="page-5-0"></span>**3.5 Practical considerations regarding time steps**

Only synchronous simulations are available at the moment. It means that the master and the slaves perform their calculation sequentially and not simultaneously.

It is preferred to use the same numerical integration time-step in the master (EMTP) and in the slaves. If different time steps are used, it is strongly recommended to use a fixed ratio between the master time-step and the slave time-step ( $Δt$ MASTER = k  $Δt$ FMU or  $Δt$ FMU = k  $Δt$ MASTER, where k is a positive integer).

Since iterations in the numerical solution process are not currently part of the FMI, an artificial time-step delay is added between the master and the slaves.

### <span id="page-5-1"></span>**3.6 Initialisation**

As explained in [\[2\]](#page-9-3) , the FMUs enter an inititialization mode before the simulation process. Values of FMU inputs at t=0 are sent to the FMU during the inititialization mode. Values of FMU Outputs at t=0 are read from the FMU when it exits the initialization mode (V2 only).

This feature can be used to correctly initialize a control circuit inside a FMU from the EMTP steady-state.

### <span id="page-6-0"></span>**4 FMI Slave**

The Slave device from the EMTP library can be used to generate FMUs from EMTP designs. EMTP FMUs do not include the EMTP engine, hence EMTP must be installed and activated on the machine of the master tool.

### <span id="page-6-1"></span>**4.1 Inputs and Outputs**

It is possible to set the number of inputs and outputs in the "Main Data" tab (see [Figure 9\)](#page-6-2). FMU inputs are the EMTP device outputs and vice versa.

An example of resulting device is shown in [Figure 10.](#page-6-3)

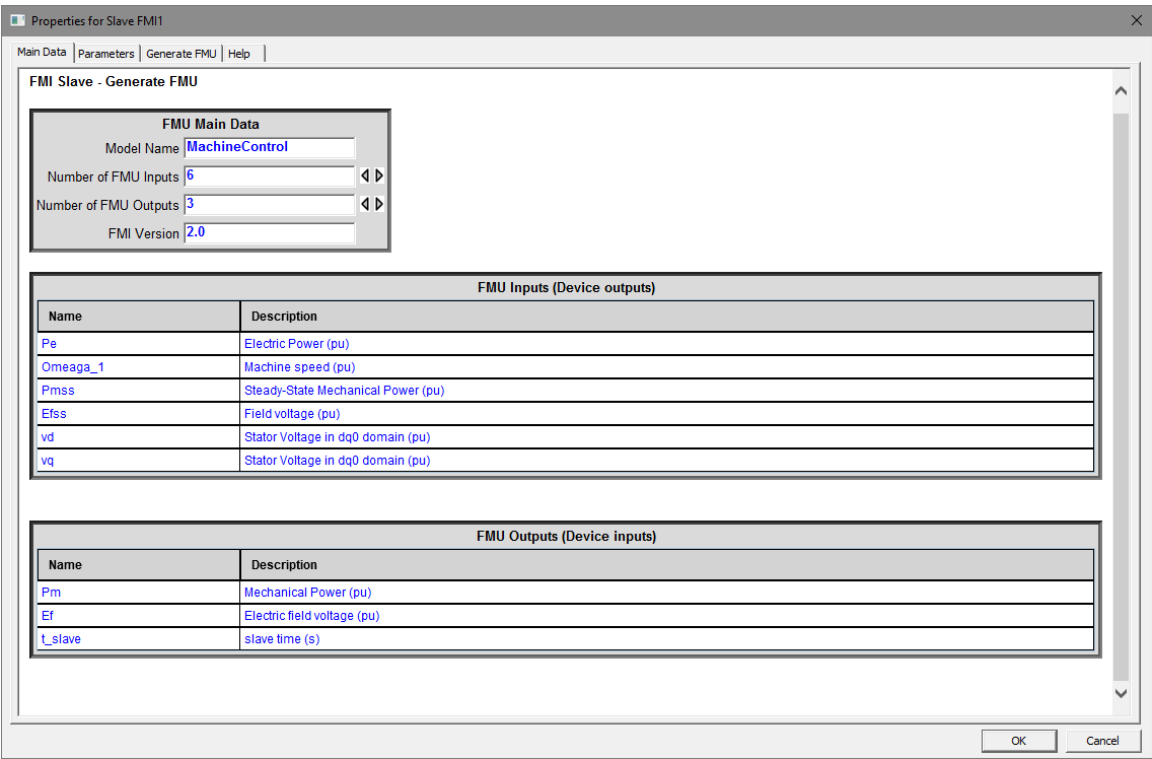

<span id="page-6-2"></span>**Figure 9: Main Data tab, definition of Inputs and Outputs.**

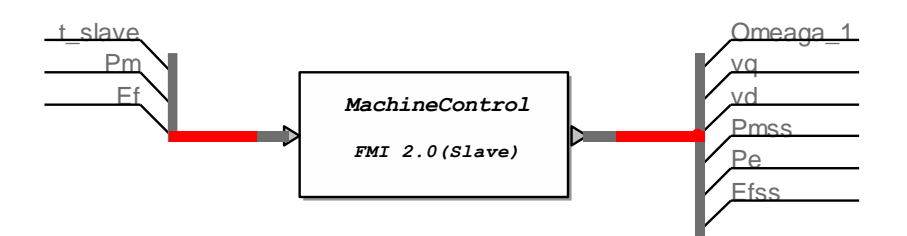

#### <span id="page-6-3"></span>**Figure 10: Example of FMI Slave device.**

Custom description can be added to comment each variable.

### <span id="page-7-0"></span>**4.2 Simulation options**

EMTP FMU works only for time-domain solution. Hence, "Find time-domain solution" should be selected in the EMTP "Simulation options" menu.

The main time-step and the simulation time will be saved to the FMU. It is recommended that the master tool uses the same time-step and simulation time as the FMU.

#### <span id="page-7-1"></span>**4.3 Parameters**

EMTP FMUs have four parameters (see [Figure 11\)](#page-7-2):

- **emtpopt.exe location**: This is the location of the emtpopt.exe file on the machine where the FMU is simulated.
- **emtpstate.ini location**: This is the location of the emtpstate.ini file on the machine where the FMU is simulated.
- **Co-simulation mode:** Two co-simulation modes are available:
	- o **Mode 1 (Synchronous):** The master and the FMU perform their calculations sequentially.
	- o **Mode 2 (Asynchronous, same time step):** The Master tool must use the same time-step as the FMU. An artificial time-step delay is added. The master and the FMU perform their calculations simultaneously.
- **Time-out (ms):** EMTP starts during the initialization mode of the master tool. It generally takes a few seconds and a time-out is allowed to elapse before an error is thrown. 5000 ms is generally sufficient, but a longer timeout might be required on some computers.

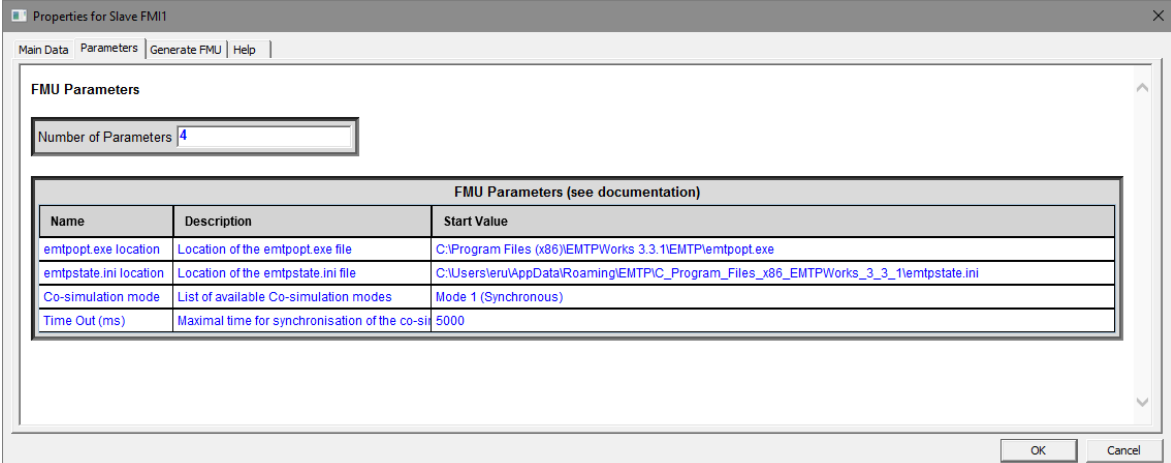

#### <span id="page-7-2"></span>**Figure 11: Parameters tab.**

Parameters can be modified by the master tool. Default values are defined in the "Start Value" column of the "Parameters" tab in [Figure 11.](#page-7-2)

The location of the emtpopt.exe and emtpstate.ini files are required by the master tool to start EMTP. Since the FMU might not be used on the computer used to create the FMU, it might be necessary to specify the location of those parameters manually.

The location of **emtpopt.exe (**EMTP computational engine**)** is located in "*ApplicationDir\EMTP\emtpopt.exe*". "*ApplicationDir"* designates the application folder (path):

- a. On a 64 bit Windows system the default value is C:\Program Files (x86)\EMTPWorks.
- b. On a 32 bit Windows system the default value is C:\Program Files\EMTPWorks.

The file **emtpstate.ini** is located in "*ApplicationDataDir\emtpstate.ini*". "*ApplicationDataDir*" designates the application data folder (path):

- a) On a Windows 7, 64-bit system, the typical default value is: C:\Users\ThisUser\AppData\Roaming\EMTP\C\_Program\_Files\_x86\_EMTPWorks
- b) The following script command line can be run from a JavaScript window or code in EMTPWorks to determine application path: "*writeln(getAppDataDir);"* It will output the application data path in the Script Console window

### <span id="page-8-0"></span>**4.4 FMU Generation**

When the EMTP design is ready, one can generate the required FMU by using the option in the "Generate FMU" tab shown in [Figure 12.](#page-8-1)

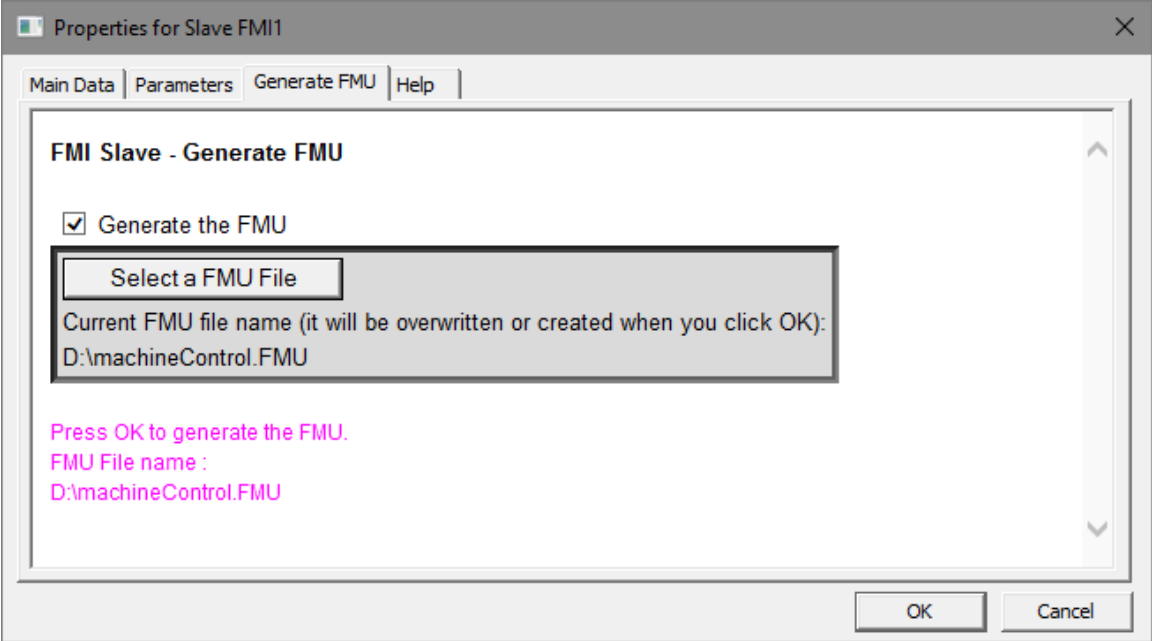

#### <span id="page-8-1"></span>**Figure 12: "Generate FMU" tab example.**

The details of the generation process are listed in the EMTP Console. When the FMU is generated the following message is displayed.

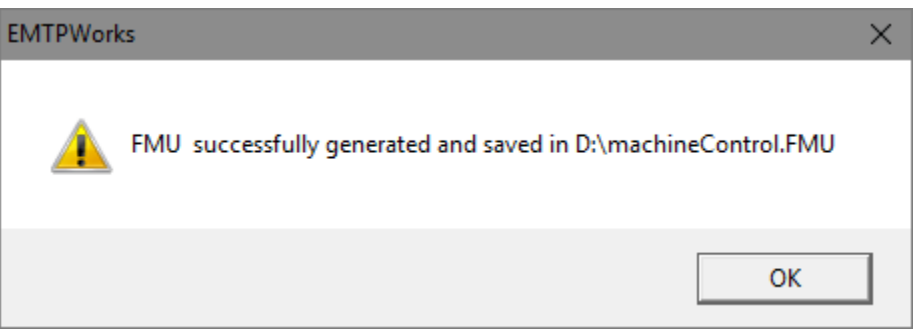

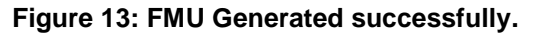

The generated FMU can be used on any machine where EMTP is installed and activated.

# <span id="page-9-0"></span>**4.5 Compatibility and limitations**

EMTP FMUs are compatible with all the tools that implement the "FMI for Co-Simulation" standard V2.0.

EMTP FMUs passe the "FMU Compliance Checker" successfully. The FMU Compliance Checker is a free software provided by the Modelica Association, implemented by Modelon AB to check a given FMU's compliance with the FMI standard. The FMU Compliance Checker can be downloaded from this link: [Compliance Checker.](https://trac.fmi-standard.org/browser/branches/public/Test_FMUs/Compliance-Checker)

# <span id="page-9-1"></span>**5 References**

- <span id="page-9-2"></span>[1] MODELISAR, "Functional Mock-up Interface for Co-Simulation - Version 1.0," 2010.
- <span id="page-9-3"></span>[2] Modelica Association Project "FMI", "FMI for Model Exchange and Co-Simulation - Version 2.0," 2014.

### <span id="page-10-0"></span>**6 Credits**

The FMI Toolbox is based on the initial work done by Electricité de France (EDF) and uses thirdparty open-source components. You can find the source code of their open source projects along with license information below.

#### **Functional Mock-up Interface**

The project website is: [www.fmi-standard.org](http://www.fmi-standard.org/) Copyright © 2008-2011 MODELISAR consortium, 2012-2014 Modelica Association Project "FMI" All rights reserved. Licensed by the copyright holders under the BSD 2-Clause License [\(http://www.opensource.org/licenses/bsd-license.html\)](http://www.opensource.org/licenses/bsd-license.html)

#### **XMLWritter**

XMLWriter - XML generator for Javascript, based on .NET's XMLTextWriter. Copyright (c) 2008 Ariel Flesler - aflesler(at)gmail(dot)com | [http://flesler.blogspot.com](http://flesler.blogspot.com/) Licensed under BSD [\(http://www.opensource.org/licenses/bsd-license.php](http://www.opensource.org/licenses/bsd-license.php)) Date: 3/12/2008 version 1.0.0 @author Ariel Flesler <http://flesler.blogspot.com/2008/03/xmlwriter-for-javascript.html>

#### **MiniZip**

miniz.c v1.15 - public domain deflate/inflate, zlib-subset, ZIP reading/writing/appending, PNG writing